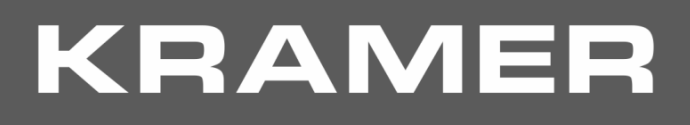

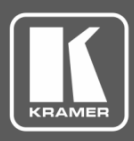

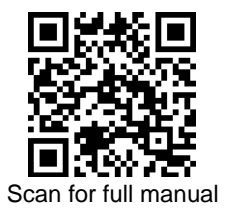

# VM-2UHD Quick Start Guide

This guide helps you install and use your **VM-2UHD** for the first time.

Go t[o www.kramerav.com/downloads/VM-2UHD](http://www.kramerav.com/downloads/VM-2UHD) to download the latest user manual and check if firmware upgrades are available.

## **Step 1: Check what's in the box**

- **VM-2UHD** 1:2 HDMI DA  **1 Bracket set** 4 Rubber feet 1 Bracket set
- $\leq$  1 Power cord and adapter  $\leq$  1 Quick start guide
- 
- 

## **Step 2: Get to know your VM-2UHD**

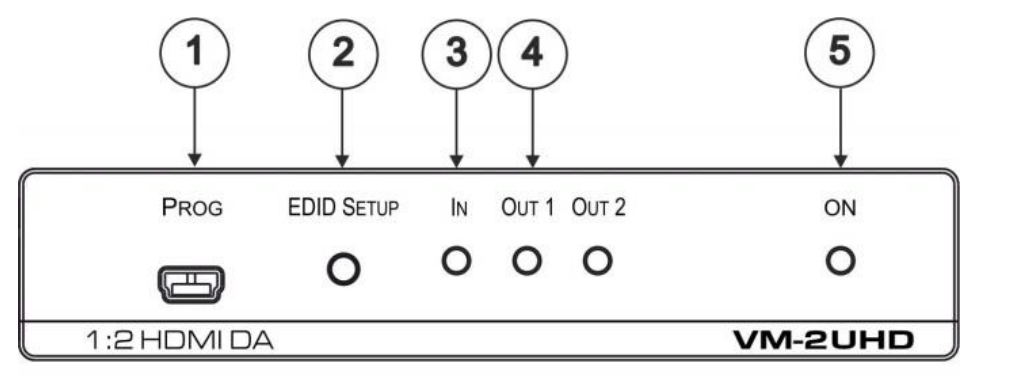

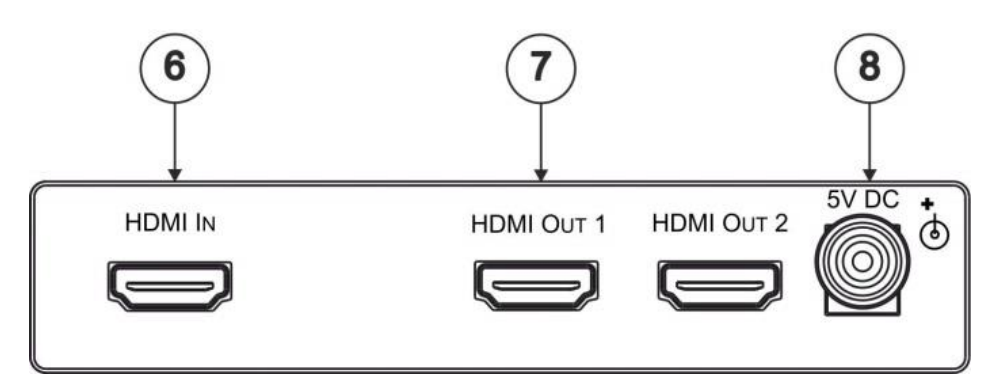

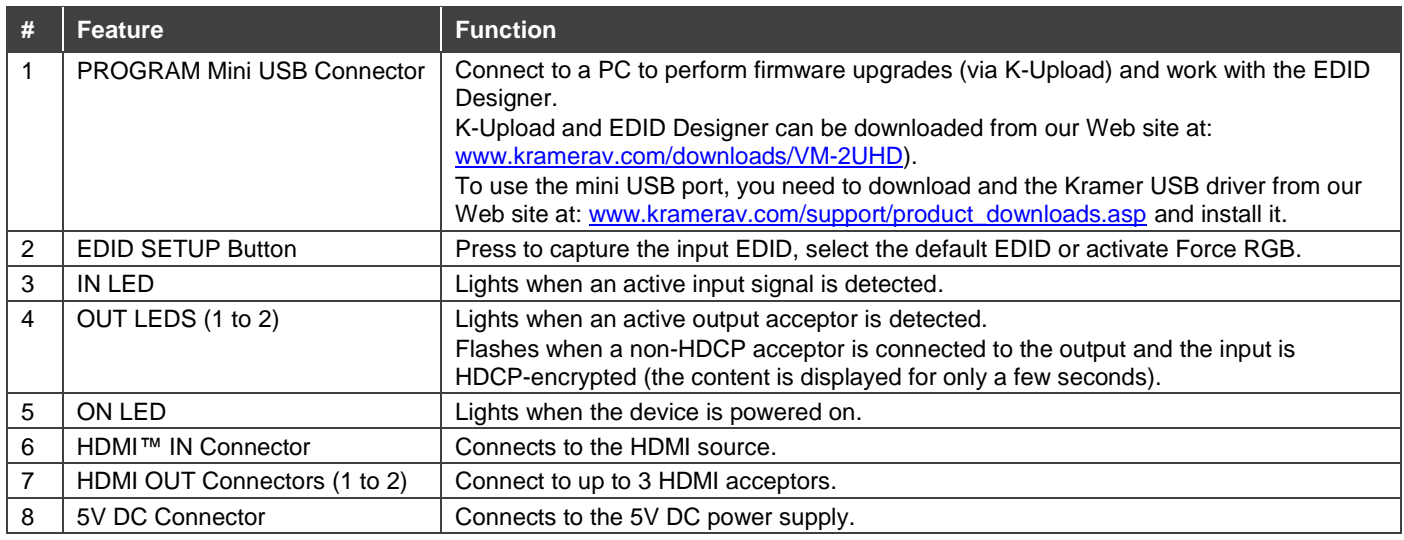

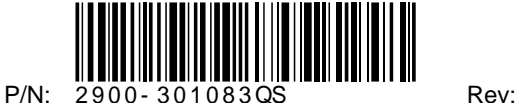

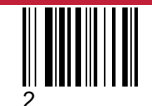

### **Step 3: Install VM-2UHD**

Install **VM-2UHD** using one of the following methods:

- Attach the rubber feet and place the unit on a flat surface.
- Fasten a bracket (included) on each side of the unit and attach it to a flat surface. For more information go to [www.kramerav.com/downloads/VM-2UHD.](http://www.kramerav.com/downloads/VM-2UHD)
- Mount the unit in a rack using the recommended rack adapter (see [www.kramerav.com/product/VM-2UHD\)](http://www.kramerav.com/product/VM-2UHD).

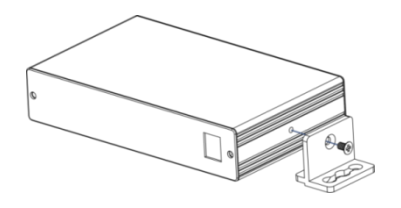

### **Step 4: Connect the inputs and outputs**

Always switch OFF the power on each device before connecting it to your **VM-2UHD**. For best results, we recommend that you always use Kramer high-performance cables to connect AV equipment to **VM-2UHD**.

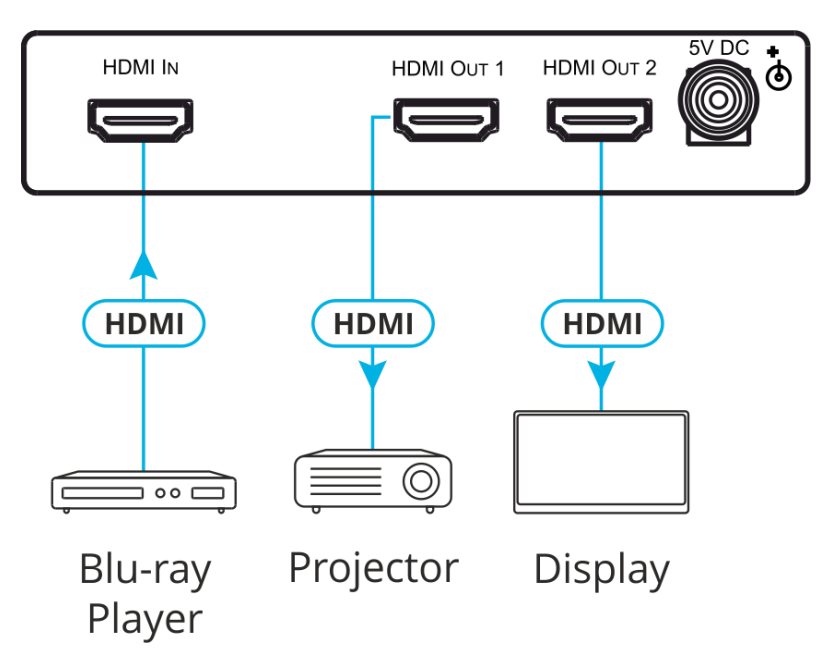

### **Step 5: Connect the power**

Connect the 5V DC power adapter to **VM-2UHD** and plug it into the mains electricity.

#### **Safety Instructions**

**Caution:** There are no operator serviceable parts inside the unit. **Warning:** Use only the Kramer Electronics power supply that is provided with the unit. **Warning:** Disconnect the power and unplug the unit from the wall before installing. Se[e www.KramerAV.com](http://www.kramerav.com/) for updated safety information.

### **Step 6: Operate VM-2UHD**

#### **Acquire EDID by:**

- Manually sending RS-232 serial commands via laptop connected to USB.
- Using the Kramer **EDID Designer** PC tool connected to USB.
- Using the **EDID SETUP** front panel button.

### **USB setup for RS-232 communication:**

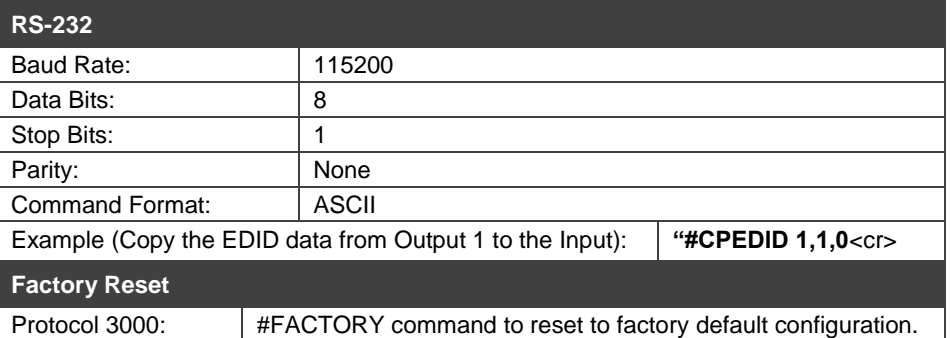

**VM-2UHD** supports EDID Designer (via the mini USB port) that can be loaded from our Web site: [Kramer EDID](http://www.kramerelectronics.com/products/model.asp?pid=2826&pname=edid%20designer)  [Designer](http://www.kramerelectronics.com/products/model.asp?pid=2826&pname=edid%20designer).

To use the mini USB port, you need to download and the Kramer USB driver from our Web site at: [www.kramerav.com/support/product\\_downloads.asp](http://www.kramerav.com/support/product_downloads.asp) and install it.

#### **Acquiring the EDID via front panel**

Press the **EDID SETUP** once to display the current EDID source: OUT 1, OUT 2, or all OUT LEDs flash (default EDID).

**To acquire an EDID:**

- 1. Press **EDID SETUP**. the current EDID source is displayed.
- 2. Press **EDID SETUP** (a second time) to enter EDID select mode.
- 3. Press **EDID SETUP** repeatedly to cycle through the EDID source options. The OUT LEDs flash in the following order: OUT 1 -> OUT 2 -> all output LEDs flash (default EDID).

Stop pressing **EDID SETUP** once the required EDID source is reached.

4. Wait a few seconds, until **VM-2UHD** acquires the EDID. When complete, all output LEDS return to normal operation, displaying the present output connection status.

If an unconnected output is chosen or the connected EDID cannot be read, the **VM-2UHD** loads the default EDID.

### **Forcing the RGB Mode**

T

Normally (the default state), when acquiring the EDID, the device supports any color space that is defined in the acquired EDID parameters. In case of a color space problem, using the Force RGB mode may improve the colors of the image on the display.

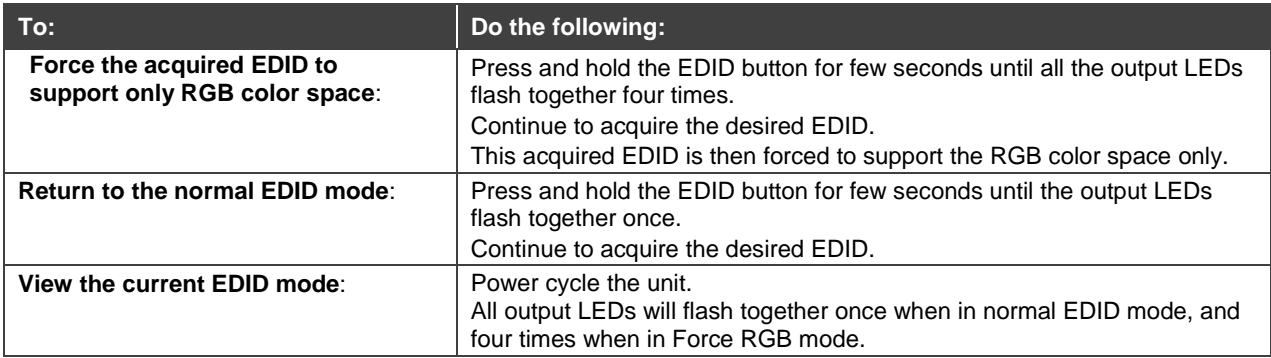

# **Technical Specifications**

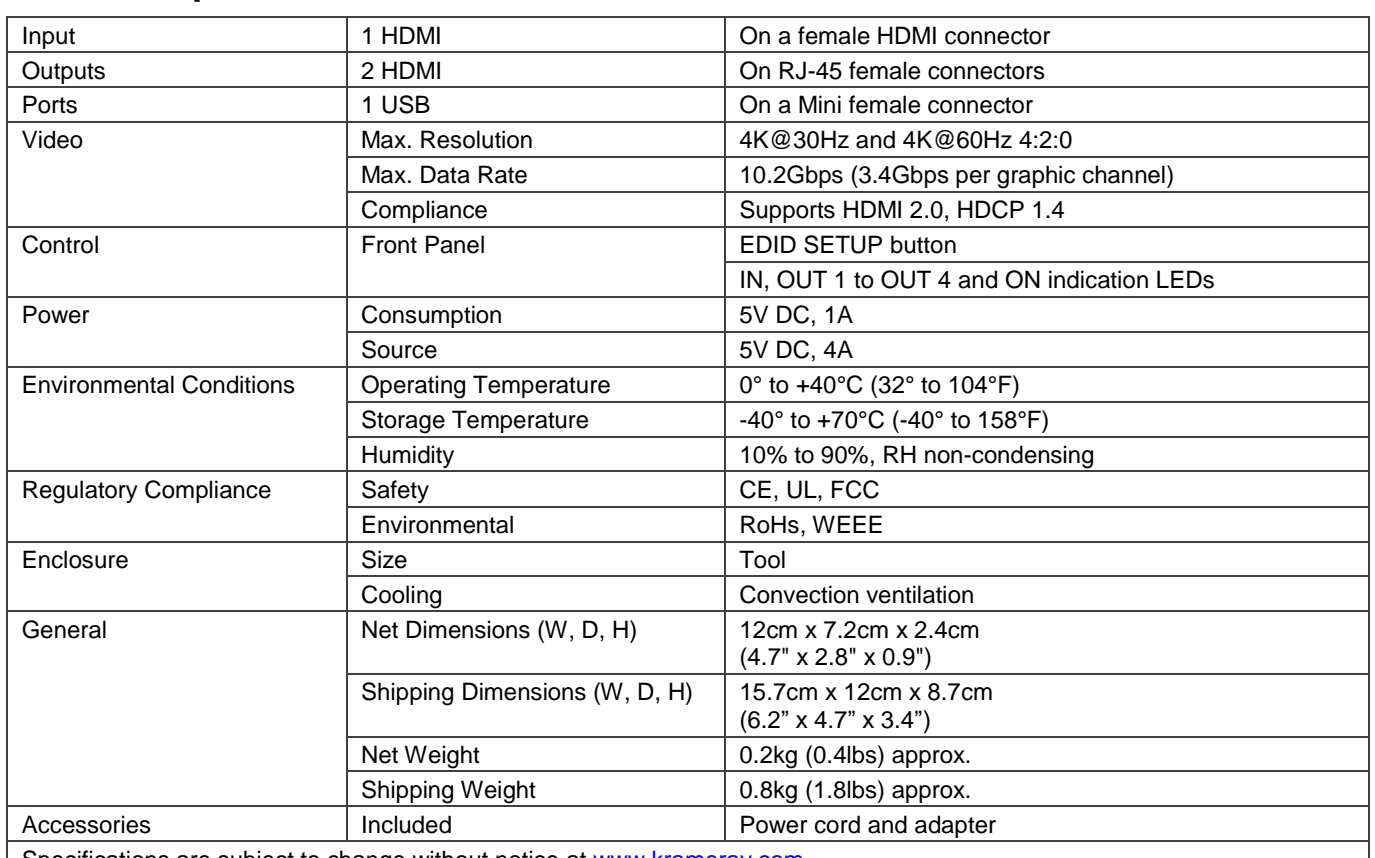

Specifications are subject to change without notice at [www.kramerav.com](http://www.kramerav.com/)

 $\overline{\phantom{a}}$ The terms HDMI, HDMI High-Definition Multimedia Interface, and the HDMI Logo are trademarks or registered trademarks of HDMI Licensing Administrator, Inc.

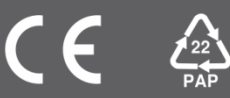